# **PRESENTATION EQUIPMENT HANDLING RULES**

2019-02-25

# Room #402 – TECHNICAL INSTRUCTIONS – Start / End the presentation

\*(see the Lectern Control Panel screenshots on the reverse side of this manual for further details)

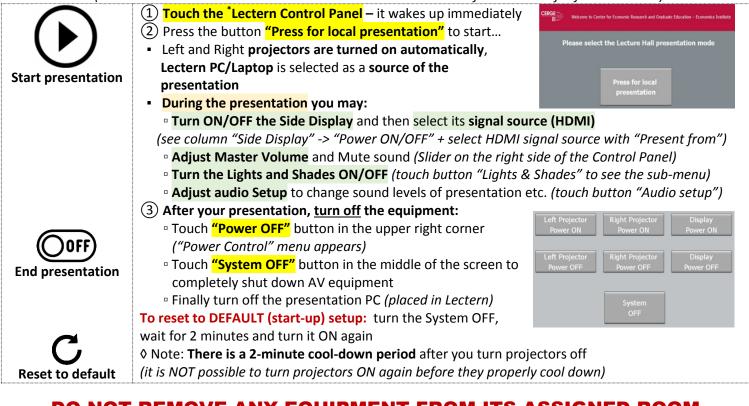

## DO NOT REMOVE ANY EQUIPMENT FROM ITS ASSIGNED ROOM

|                                                                                                    | <ul> <li>Turn on Lectern PC</li> <li>Open the Lectern cabinet (use the classroom key) to get to the presentation PC</li> <li>Sign yourself in/out</li> </ul>                                                                |
|----------------------------------------------------------------------------------------------------|----------------------------------------------------------------------------------------------------|
|                                                                                                    | Type your name into the welcome dialog and eventually write a remark about any problem before you shut down.  • Turn off PC afterwards                                                                                      |
| Computer                                                                                                    | Do not leave the computer powered on or in sleep mode.                                                                                                    |
| <b>-</b>                                                                                                    | • You may connect your own USB disk containing your presentation<br>USB cable connected to the presentation PC available at the Lectern.                                                                                    |
|                                                                                                    | <ul> <li>You may connect your own laptop via HDMI in two ways:</li> </ul>                                                                                                    |
| B.Y. Own Laptop                                                                                                    | <ul> <li>instead of the presentation PC – "Lectern" HDMI input (auto switch between PC and Laptop)</li> <li>connect to the "Floor box" – use the HDMI input available at the first row desk.</li> </ul>                     |
|                                                                                                    | You may use the available power outlet either on the Lectern stand, or Floor box                                                                                                    |
|                                                                                                    | <ul> <li>Multiple devices presentation set-up is possible: Laptop connected to "Floor box" + Lectern PC</li> <li>Select which HDMI is assigned to which projection screen via Control Panel -&gt; "Present from"</li> </ul> |
| Multi-presentation                                                                                                    | • Sound source is always from the last chosen presentation source ("Present from")                                                                                                    |
| je starte starte s | <ul> <li>Keep the local pointer/clicker in the room (local clicker is dedicated to the presentation PC only)</li> <li>Be sure to turn the clicker off when you are finished</li> </ul>                                      |
| Laser pointer<br>/clicker                                                                                                    | • You can borrow a pointer/clicker for your laptop from reception<br>Replace the USB receiver in the clicker before returning the borrowed unit to reception.                                                               |
|                                                                                                    | <ul> <li>Video adaptors for your own notebooks are available at reception</li> <li>You can borrow MicroHDMI, USB-C, DVI and Apple adaptors</li> </ul>                                                                       |
| Video adaptors                                                                                                    | <ul> <li>Return the adaptors to reception after you finish your presentation</li> </ul>                                                                                                    |
| ()))<br>Sound                                                                                                    | <ul> <li>Volume adjustment: You may adjust the master volume on the Lectern Control Panel</li> <li>Sound source selection: the last selected device is automatically chosen as the sound source</li> </ul>                  |
| FF MI                                                                                                    | <ul> <li>Use the Lectern Control Panel to set-up the presentation equipment</li> </ul>                                                                                                    |
| Ę Q                                                                                                    | (turn it on and off, select individual screen sources (Lectern PC, Laptop, Floor box laptop))                                                                                                    |
| Ļ                                                                                                    | <ul> <li>If you rearranged the Side Display position (swivel), return it back to the flat position on the wall</li> <li>Turn the projectors and side display off after you finish your presentation</li> </ul>              |
| Projectors /<br>Side Display                                                                                                    | <ul> <li>There is a 2-minute cool-down period after you turn projectors off (instant turn-on not<br/>possible)</li> </ul>                                                                                                   |

### **Lectern Control Panel screenshots**

### Left / Right projector column

Power ON / OFF – operates the respective projector
Present from:

 Floor box - you may connect your own laptop to the HDMI input available at the first row desk ("Floor box")

 Lectern PC/Laptop – presentation PC is connected by DEFAULT as the presentation source. You may connect your own laptop instead (it switches to its HDMI automatically)
 Side Display

Power ON the side display and select the desired presentation source (Floor box or Lectern PC/Laptop) Volume adjustment - You may adjust master volume and Mute audio (see Audio Setup page for detailed adjustment) Lights & Shades screen

• Lights – you can individually turn ON/OFF light sections

 Shades – Shades can be operated (up/down) individually, or ALL at once.

 Note: After the presentation ends the shades are rolled UP (If "System OFF" button pressed)

♦ Note: **Lights are not turned off by default**, so please TURN OFF lights manually. Either from the Control Panel or the wall switch next to the entrance door.

#### Audio Setup screen

- Presentation volume of Presentation PC / Notebook
- Microphones volume levels of microphones
  - Hand microphone
  - Belt-pack microphone
  - Table microphone

• Overall Volume adjustment: You may adjust the master volume and also completely Mute audio

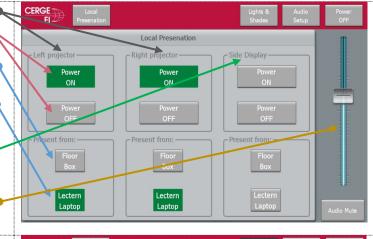

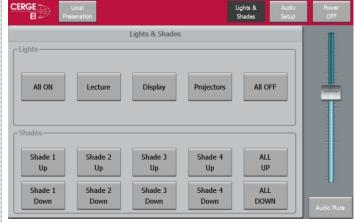

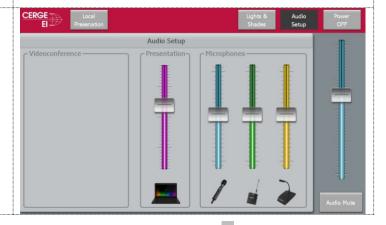

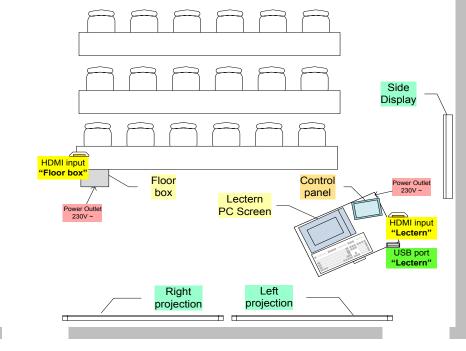